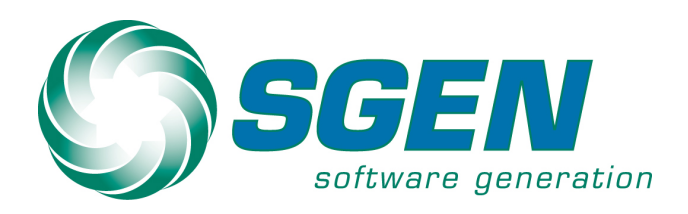

# **Sage Pro ERP Version 7.7.2 Product Update 2 Readme**

These instructions provide program documentation for Sage Pro ERP version 7.7, Build 3700.00,Product Update 2. Addendum to Documentation – October 01, 2011

\*Note – In this release you will notice a change in version nomenclature from the previous "year" version of 2011 to the new 7.7. The program version has not changed and this Product Update contains no data conversion. This change in version was made in order to make it easier for our customers to know which version of software they have [installed at any time. The Sage Pro ERP 7.7 Dashboard is also available with this release](www.softwaregeneration.net)  as a separate download.

## **Installation**

Please consult with your Business Partner before installing this Product Update. All updates must be installed to the appropriate Sage Pro ERP folder.

- 1. Copy the SagePro77B3700\_00\_100\_SP2.exe or SagePro77B3700\_00\_200\_SP2.exe file (depending on your Sage Pro ERP installation) into a temporary folder (for example, C:\temp\).
- 2. Verify that all users are logged out of Sage Pro ERP and close the application.
- 3. Verify that you have made a complete backup of your Sage Pro ERP program folders, system data and company data before installing this Product Update.
- 4. Navigate to the temporary folder selected in Step 1 and run the appropriate self-extracting zip file.A dialog box appears. In the dialog, change the "Unzip to folder" to your Sage Pro ERP root directory (i.e. C:\Pro2011\).
- 5. Then click "Unzip". This will unzip all files and folders contained in the Product Update.

## **Run DVUPDATE**

DVUPDATE updates the Data Views in Your Sage Pro ERP installation.

- 1. Start Sage Pro 200 ERP.
- 2. Log in as the Administrator.
- 3. Slect File | Open | FoxPro Access.
- 4. Type "DO DVUPDATE" without the quotes.
- 5. A message box "DataViews successfully merged." should be returned.
- 6. Select "OK"
- 7. Press "ENTER" to return to the Sage Pro 200 ERP application.
- 8. SM | Transaction | System Recovery | Reindex System Files

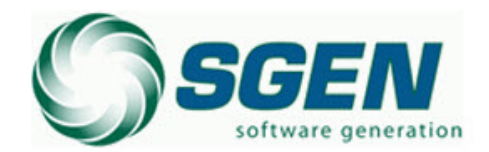

Phone: (817) 858-0222 Toll Free: (800) 732-3001 P.O. Box 1093 Bedford TX 76095 4003 Buckingham Colleyville TX

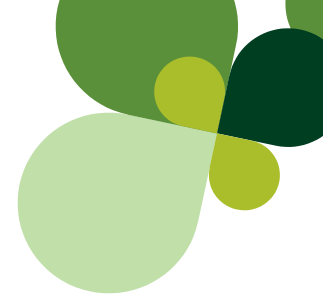

# **New Features and Enhancements**

**91607** Tax Table selection. Users will now be able to see or select the tax table during the SO entry and AR invoice screens. A new text box with pick list button will be included in the Enter Orders, Change or Void Orders, Enter Invoices/ Credit Memos and Change/Void Invoices/Credit Memos screens. Users can see the default tax table, mentioned in the customer master or ship to table. If user wants can enter or select the tax table from the Tax Table pick list.

This is applicable only for the companies using "Tax Table" as "Sales Taxation Type". A new text box "Tax Table" with pick list button will displayed in Header Info Tab of SO screens (Enter Orders and Change or Void Orders screen) and Transaction Header Tab of AR screens(Enter Invoices/Credit Memos and Change/Void Invoices/Credit Memos screen).

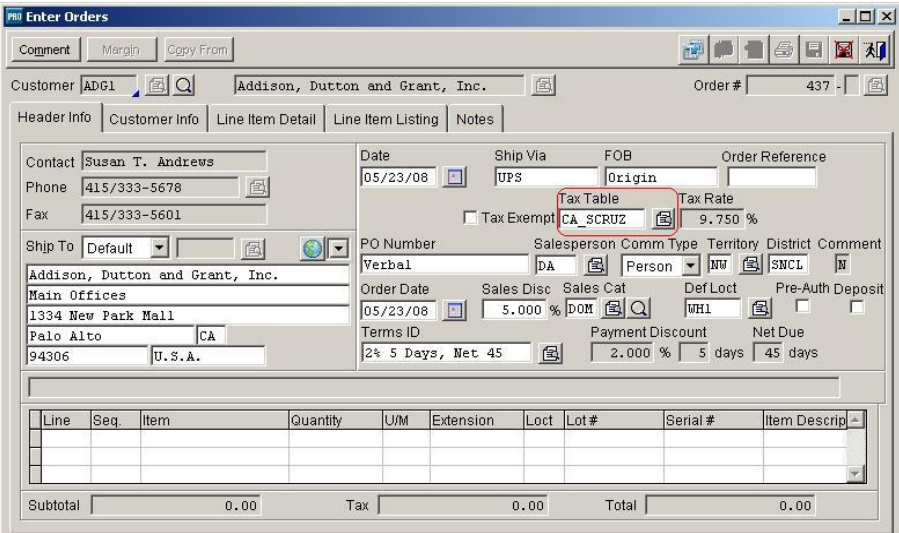

Sales Order screen:

#### in the AR Invoice screen

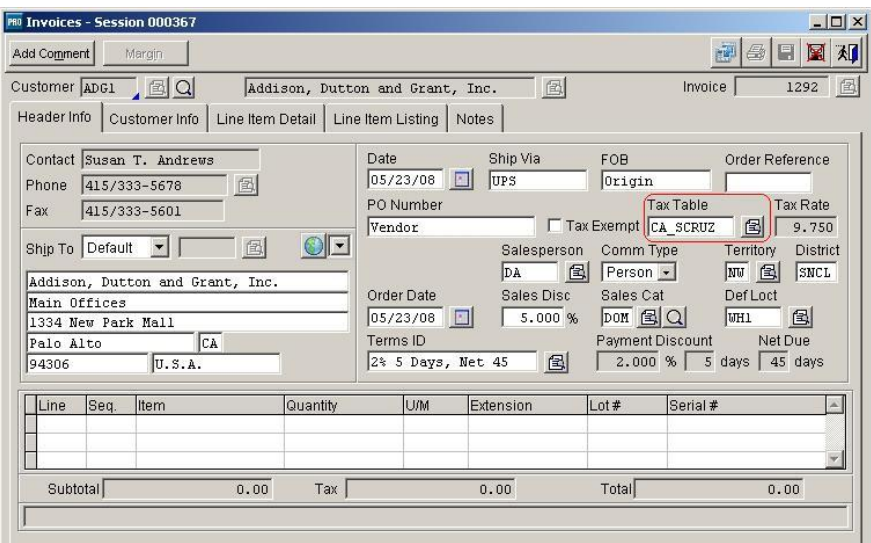

Once the customer is selected, it will show the tax table ID for appropriate customer tax table ID.

- If Ship To address is changed, the tax table information will also change appropriately.  $\bullet$
- User can enter or select the tax table from the Tax Table pick list. The pick list will show the list of available tax rates for the state which is currently selected in the Ship To Address (see below screen for pick list).

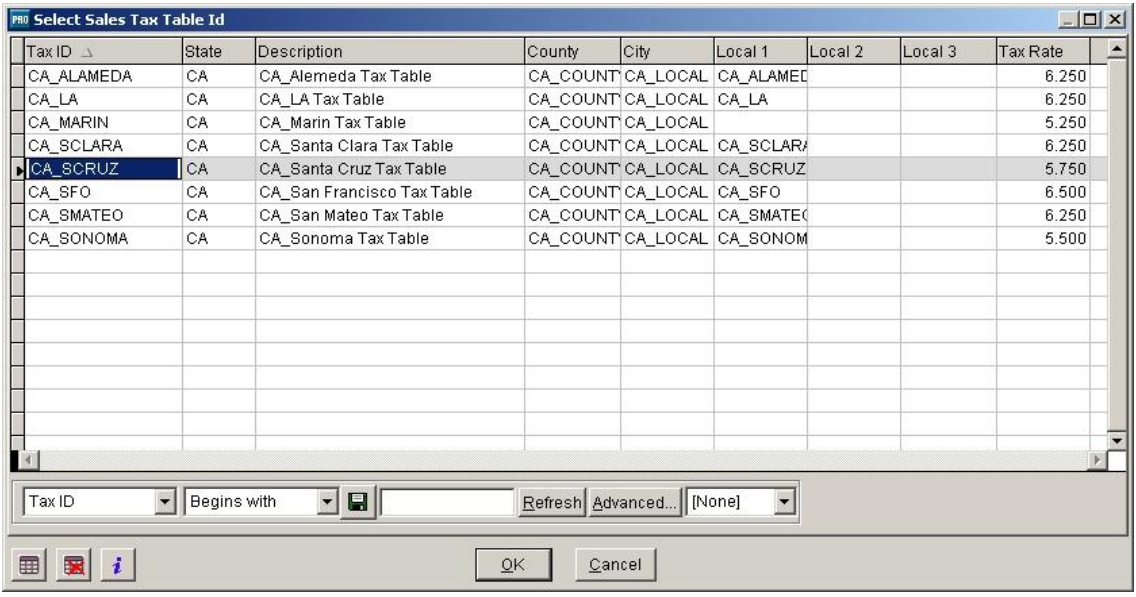

Based on tax table selection the tax rate will be shown in the tax rate field.  $\bullet$ 

When the User enters invalid tax table, dialog is displayed as follows:

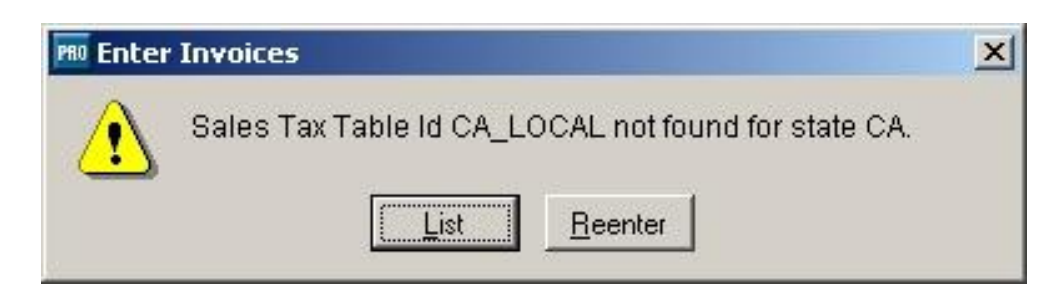

The tax table field will be empty, if the customer has:

- Tax exemption or.  $\bullet$
- Not set the tax table in customer maintenance.

#### Sales Order module:

- Orders
- **Bids**
- Returns
- Blanket Order
- Change or Void Orders

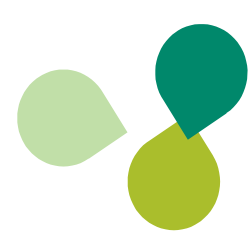

#### Account Receivable module:

- Invoices
- Credit Memos
- Change/Void Invoices/Credit Memos

In SO Returns tax table selection is not allowed, using "Apply To" option. Without using "Apply To" option user can change the tax table. For SO return tax is calculated based on original sales order, hence the editing of tax table is not allowed.

Tax table selection is not allowed in Change/Void Invoices/Credit Memos screen, user can only view the tax table. As per the existing behavior no change is allowed Ship To, State and Tax Exempt check box, therefore editing of Tax Table is not allowed. Fixed Files: SOPOST.VCX, ARPOST.VCX, SOSHIP.PRG

**90738** - Ability to change color to alert special prices in sales order entry and AR invoicing. The color of Pricing button on the sales order and AR invoice screen should be changed to blue with bold font when the line item is added, and if that item has any special sale prices.

Users would like to have a quick and easy visual indicator that a special price exists for an item, which could make additional sales opportunities. For Example, customers place an order for qty of 9 and for qty 10 they can get a special price. So the sales person can alert them that buying one more can result in a discount.

This is applicable for below scenarios:

- Adding line item in Enter Orders or Change or Void Orders.
- Move the cursor in item grid from the "Line Item Detail" tab for item selection during Enter Orders / Change or Void Orders.
- This feature is applicable for Enter Orders, Bids and Release Blanket Orders.
- Adding line item in Enter Invoices.
- Move the cursor in item grid from the "Line Item Detail" tab for item selection during Enter Invoices.

Fixed Files: SOPOST.VCX, ARPOST.VCX

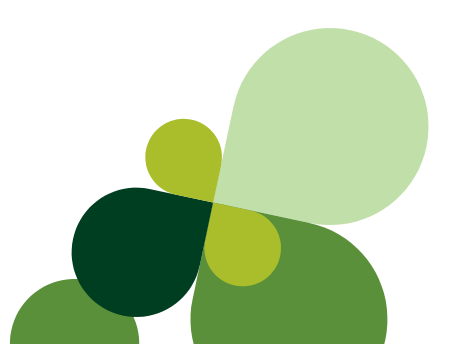

For sales order screen:

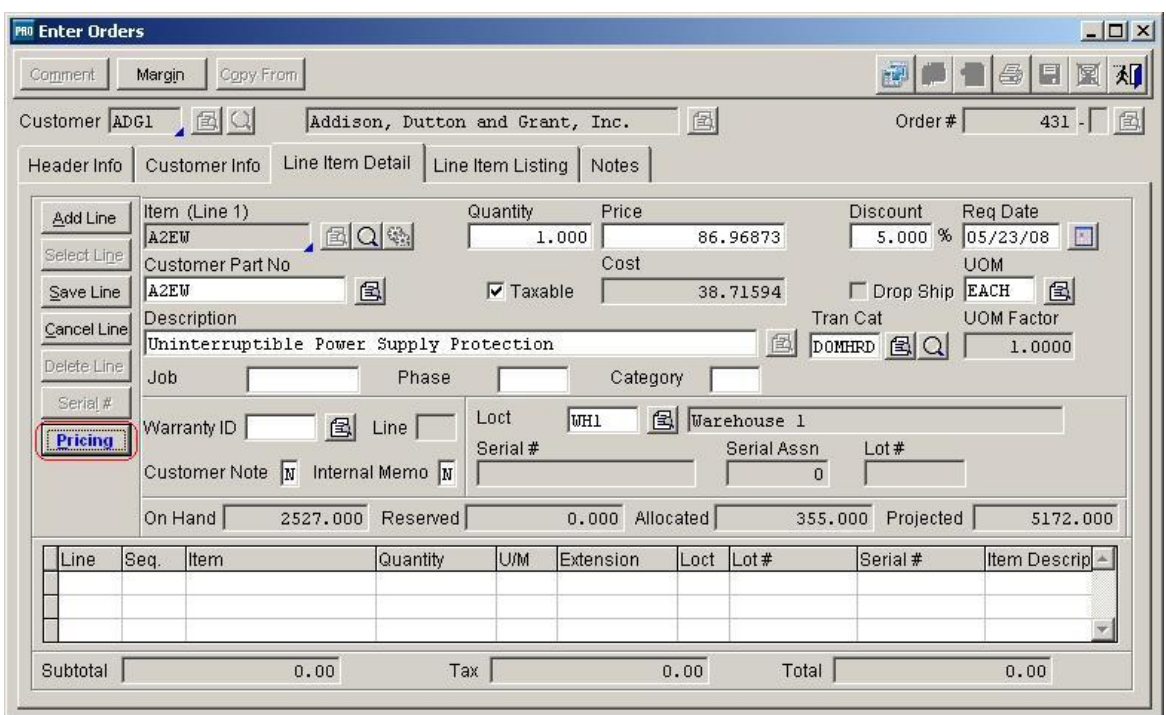

## For AR invoice screen:

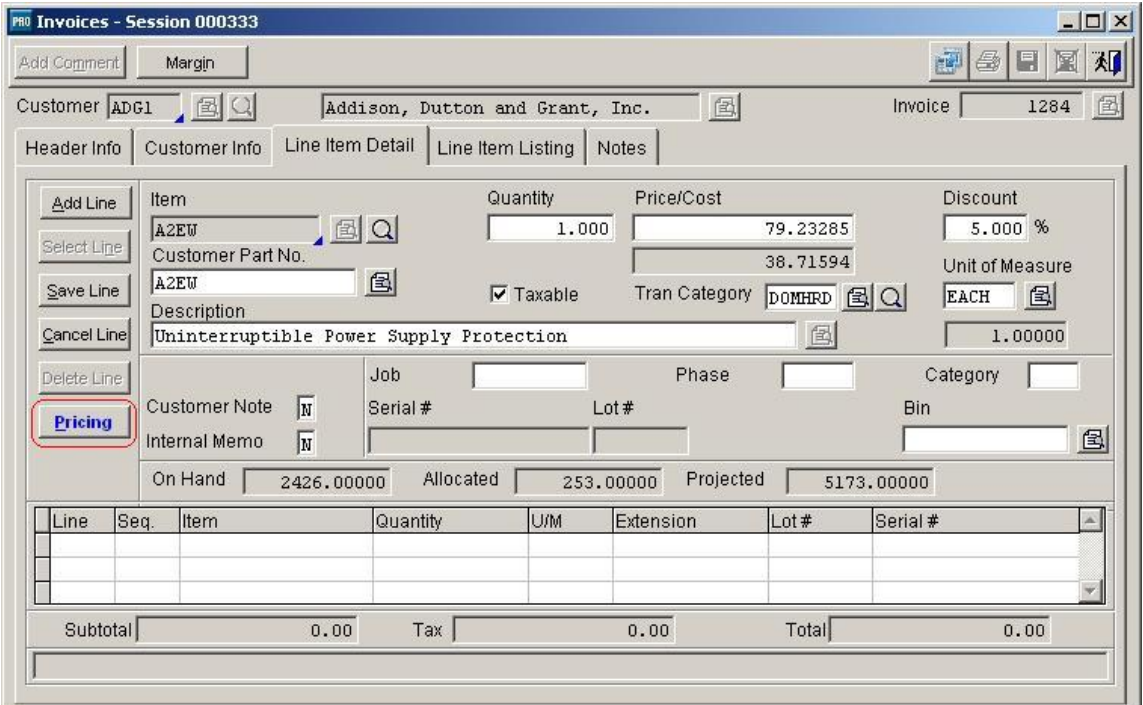

**91541** Enable the export to XLS option when using print option.

**Existing design** We cannot export the inquiry report to xls and other formats while using customer, item and vendor inquires.

New! We can export the customer, item and vendor inquiries using export option.

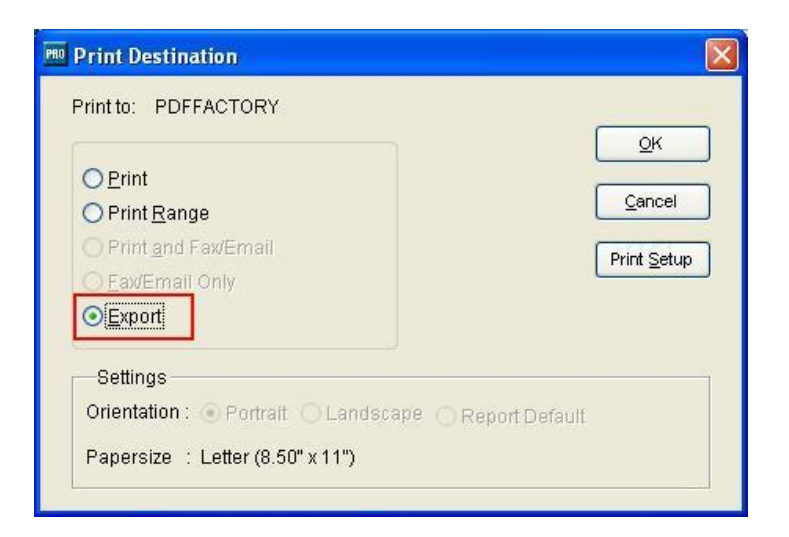

While selecting the "Export" option and click "OK", the following screen will display

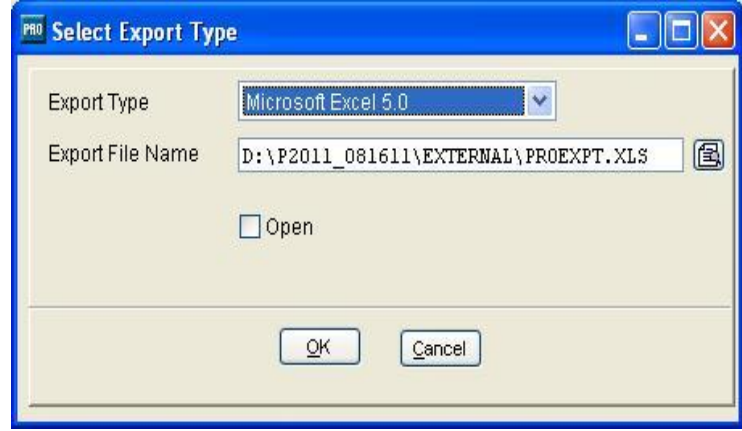

User can export to following file types:

- 1. Microsoft Excel 5.0
- 2. Microsoft Excel
- 3. Text
- 4. HTML
- 5. PDF
- 6.

Fixed Files: SYCHST.VCX, SYCINQ.VCX, SYCLDG.VCX, SYIHST.VCX, SYIINQ.VCX, SYVHST.VCX, SYVINQ.VCX

#### **91301 -** Exclude National Account Customers from Customer Statements

Existing Design It will include the national account customers in customer statements. We cannot restrict national account customers in customer statements report.

New! Added new "National Acct Customer" to Include/Exclude in the customer statement report. The default is set to "Include"

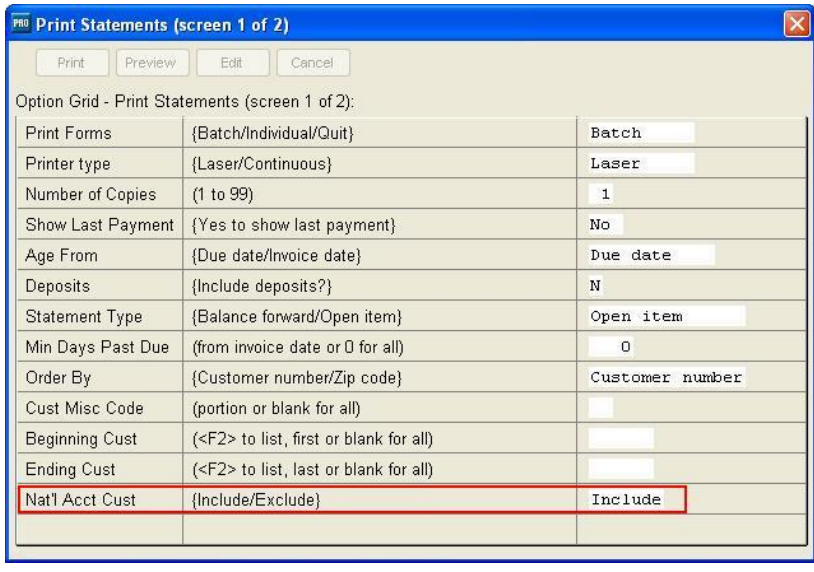

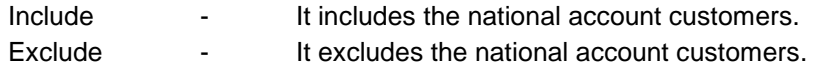

#### Fixed Files: ARSTAT.PRG

**91053 -** Option to display drop ship order in open order inquiry.

Existing design It will show the drop ship orders while using the option "All" in inquiry screen.

New! New! Added radio button to display drop ship orders separately for both "Open Orders" and "Open Purchase Orders".

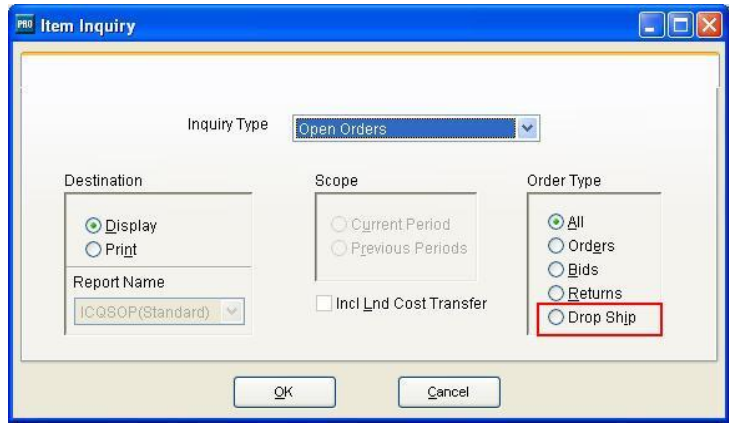

#### Fixed files: SYIINQ.VCX

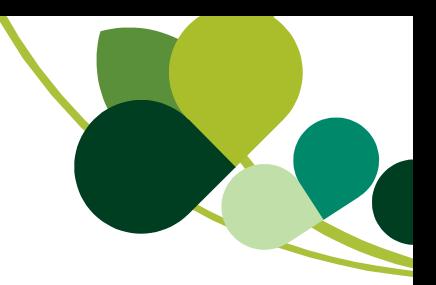

**91682** – Cleared the "cntflag" lock during the system crash when user doing transaction Enter Inventory Count with Group option.

Fixed Files: SMTCLF.PRG

**91395 –** Prompt user to select Direct Deposit Option in Employee Master Maintenance Screen. This fix will prompt the user to check Use Direct Deposit option in the Employee Master Maintenance Screen as shown below. This will get displayed after entering and saving the direct deposit details for an employee, if "Use Direct Deposit" check box is not selected while entering the direct deposit details.

Fixed Files: PREMPL.VCX

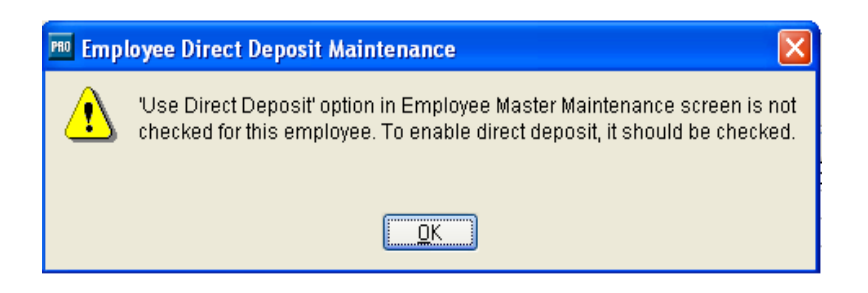

# **Program Resolutions**

### **Accounts Payable**

**91529 -** Aged payables report not including prepayments

- Existing Design While using the aged payables report, the report will display partially applied or not fully applied prepayments.
- New! Added the new option "Prepayments" to include fully applied prepayments in report, based on the user input the fully applied prepayments will display. The default is set to "No". This option will be showed only if the "As of Report?" option is set to "Yes".

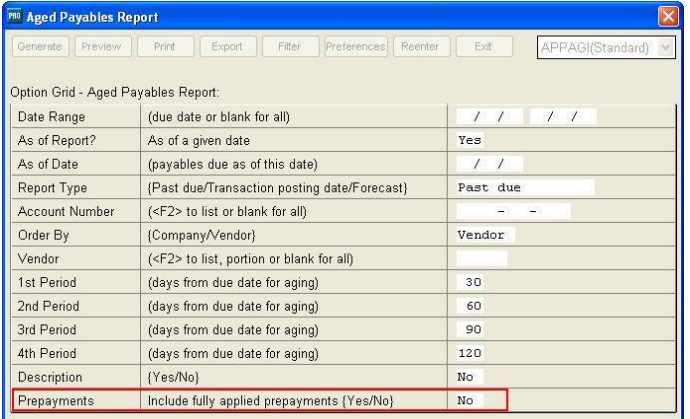

No - It will display partially applied or not fully applied prepayments

Yes - Include fully applied prepayments also.

Fixed files: APREPT.PRG

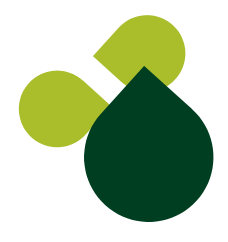

**91694** There is a problem in clearing the bank reconciliation using the .ofx file, now you will be able to do the clearing in bank reconciliation.

Fixed Files: APBANK.VCX

## Accounts Receivable

**91248** - When multiple cash receipts are entered for a customer with different dates the As of AR Aging report will populate the correct aging buckets as expected. After the cash receipts are all applied at on the same date all receipts will be combined into one bucket according to the date the payments are applied. This is corrected and now details will displayed in appropriate bucket based on receipt date.

Fixed Files: ARREPT.PRG

**91691**- Fixed the issue AR aging report always gives different totals every time it is run in SQL backend.

Fixed Files: ARREPT.PRG

## **Sales Order**

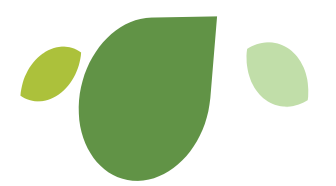

**91678** - A sales order return will allow for a new tax rate upon return as rates may have changed since the original sale. This fix will be applicable for VAT and MVAT Methods only.

Fixed files: SOPOST.VCX, SOSHPP.PRG

**91681** - After editing the header of a sales order and changing the default location and saving it reverts back to the original default location, if the customer does not have any default location.

Fixed Files: SOPOST.VCX

**91683** – Fixed an issue entering a new sales order and checking the Pre-Auth option and then cancel out the order the setting remains if you start entering an order again.

Fixed Files: SOPOST.VCX

**91687** - A sales order return created through RMA processing will allow for a new tax rate upon return as rates may have changed since the original sale. This fix will be applicable for VAT and MVAT Methods only.

Fixed Files: SOPOST.VCX, RMAPRC.VCX

**91699** – Improved the performance where printing sales orders with the option to summarize ship are very slow.

Fixed Files: SOPSTM.PRG

**91709** – In Sales Order if an Item appears more than one once in random order, will not get merged into single line while printing that sales order even when Item Price, Required Date, Discount, UOM Fact, Item Description, Tax and Customer Memo are same. This works fine with Items in a sequential order. This issue has been fixed for the items appearing in random order.

Fixed Files: SOPSTM.PRG

## **Purchase Orders**

**91444** – Fixed an issue dollar range not exceed "10000000" for extended cost and purchase amount during the Generate Recommended order.

Fixed Files: POGNPO.VCX, PORFQE.VCX

**91660** – In the Landed Cost PO Receipts report, request has been made to have filter (option) on just the shipping portion of the landed cost. That means exclude the line titled "PO Receipt" from this report.

Introduced the new option "PO Receipt Detail" to include or exclude the PO receipt details. The default is set to "Include".

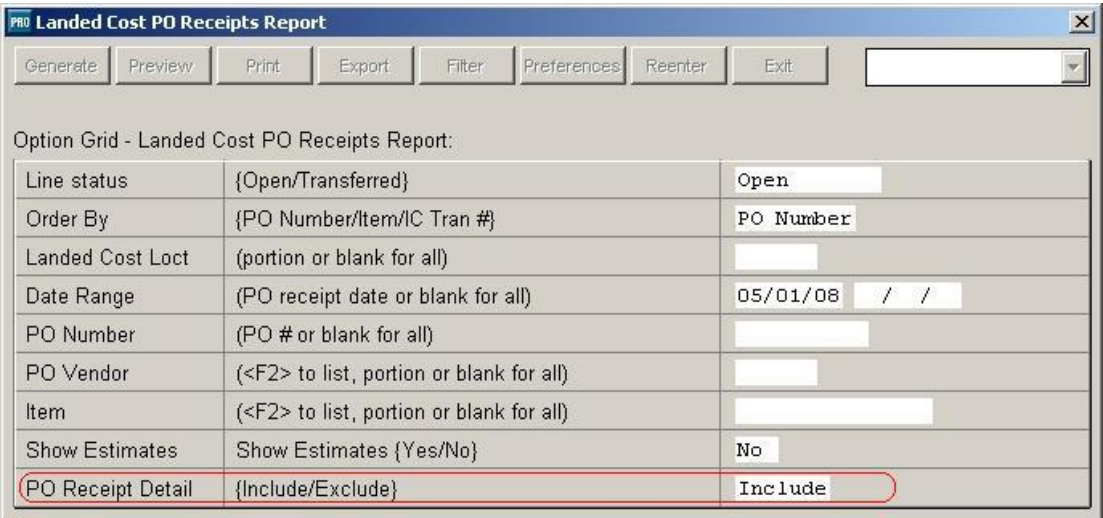

If set to exclude the "PO Receipt" line will not show in the report, only PO wise landed cost charges are displayed.

Fixed Files: POREPT.PRG

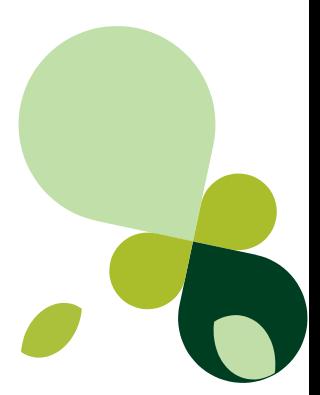

## General Ledger

**89132** – In Edit Un-posted Batches disabled the "Add Trns" and "Edit Trns" buttons while not saving the detail transaction lines. During edit or delete the detail transaction line and before saving while clicking the "Add Trns" or "Edit Trns" button gives incorrect behavior.

Fixed Files: GLTRAN.VCX

**91667** - When entering a standard balance GL batch there are 4 decimal places for entering dollar amounts for debits and credits, it could cause an out of balance, this has been corrected.

Fixed Files: GLTRAN.VCX

## **Production Entry**

**91680** – Fixed the issue, scrap cost is not included in the rolled up cost for Bill of Material report even though this is a cost that is realized and posted to GL. This is for Weighted Average and standard cost methods.

Fixed Files: PE.PRG, PEREPT.PRG

**91702** – Fixed the out of balance postings by the amount of rounding in a standard cost company. This issue will come during SO shipment for FG item with "Explode on SO Shipment", WO completion and PCM posting.

Fixed Files: PESHIP.VCX

## **Work Orders**

**91670** – Fixed the issue adding a component as a new line to a work order will revert to the wrong location if the first location it resides in is not the default location assigned in IC setup Locations screen.

Fixed Files: WOPOSD.PRG

**91672** – When creating work order or post completed manufacturing with a negative quantity of finished good the issue of the finished good will use the rolled up cost of the components and post to GL with that cost. The finished good item will also get decremented from the item at location and will lower the cost of the on hand value by the current average cost. This will most likely cause a discrepancy of cost between the transactions records in ICTRAN and ICDIST posting to GL and the current on hand value at the location. Now the negative WO and PCM the FG should be depleted at its own cost and the components should be restocked at their own costs. Fixed

Files: PESHIP.VCX

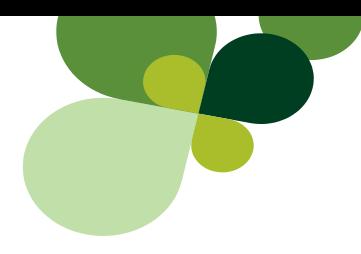

**91673** – Creating a work order from Job Cost and completing will issue to the job with the work order created date instead of WO completed date.

Fixed Files: JC.PRG

**91690** - Work orders can get marked for processing again when they are already processed. That can happen after editing the header.

Fixed Files: WOPROC.PRG

**91705** - Resource records and added new components will be removed during the WO editing. If the BOM has multiple Finished Goods with Route, the resources and newly added components when creating Work Order will get deleted while editing it.

Fixed Files: PE.PRG

# **Payroll**

**91686** – Improved the performance when selecting Year/Quarter pick list in W2 Maintenance screen in the Payroll module.

Fixed Files: SYDBRWS.DBF

**91674** – New Hire Act was introduced in year 2010 and an option was provided in Employee Master Maintenance Screen as a check box. Now this option is no more required therefore it has been removed.

Fixed Files: PREMPL.VCX, PRCALC.PRG

**91698** – Fixed the Issue with Connecticut Tax Hire Date.

There are three Issues which are fixed in this PTR:

- 1) If the employee's hired date is below 2000, the SWTCT doesn't calculate enough tax amounts.
- 2) The External Posting for State of Connecticut doesn't calculate enough tax amounts after PTR 91692 fix.
- 3) Connecticut Tax withholding not getting calculated correctly for the employees hired after August  $1<sup>st</sup>$  2011. If the recently-hired employee will receive his or her first paycheck on or after August 1, 2011, use the revised withholding calculation rules. Follow Steps 1 through 12, skip Step 13, and modify Step 14 to use the number of pay periods in the entire year (Step 2).

Fixed Files: PRXPST.PRG, PRCALC.PRG

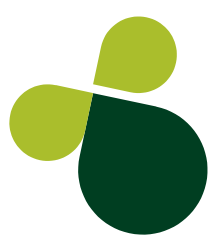

**91704** - 2011 Schedule B 941 Form update. No amount box position has been changed only cosmetic word has been updated.

Fixed Files: PR941B.FRX

**91708** – Problem with Workers Compensation Report, which prints the duplicate Jobid. This has been fixed.

Fixed Files: PRRLOG.PRG

**73705** – Issue with Virginia W2 Reporting. When reporting for Virginia W2, for Virginia State employees, it is also displaying employees for other states with Virginia SUTA Tax. Below is the example for the same:

The company is in Virginia 'VA'. They have employees from other states that works in state of VA.

- Employee 1 lives in Non-VA state. 'CA',

- Employee 2 lives in Non-VA state. 'TX',

- Employee 3 lives in VA State. 'VA'

They all pay SUTA which means that they are assigned to SUTAVA which have jurisdiction of 'VA'.

- Employee 1 has SUTAVA, SWTCA assigned since he pays to State withholding to CA

- Employee 2 has SUTAVA, SWTTX assigned since he pays to State withholding to TX

- Employee 3 has SUTAVA, SWTVA assigned since he lives in VA

- When employer prints out the W2 form for CA, only Employee 1 will be printed.

- When employer prints out the W2 form for TX, only Employee 1 will be printed.

- When employer prints out the W2 form for VA, all 3 Employees are printed out because they are assigned to SUTAVA.

This issue has been fixed. Now, employees will get displayed only for Virginia rather than for all other states.

Fixed Files: PRCRW2.PRG, PRCRW3.PRG.

**Sage** I 6561 Irvine Center Drive I Irvine, CA 92618 I 888-760-0947 **www.SageNorthAmerica.com I www.SageProERP.com**

©2011 Sage Software Inc. All rights reserved. Sage, the Sage logos, and the Sage Pro ERP v7.7 product and service names mentioned herein are registered trademarks or trademarks of Sage Software Inc., or its affiliated entities. All other trademarks are the property of their respective owners.

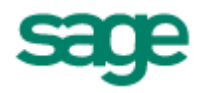